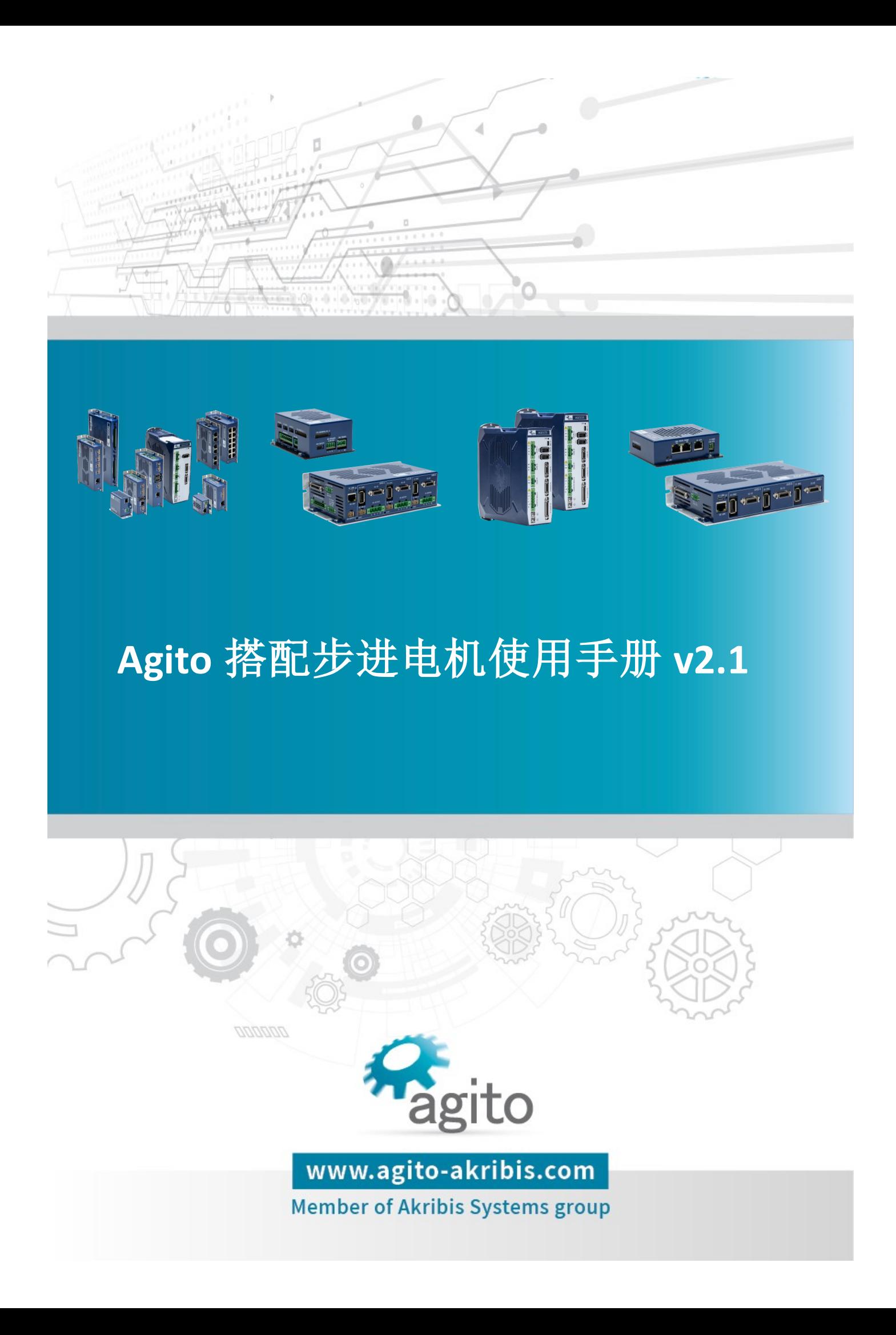

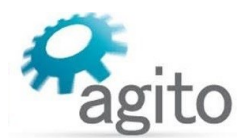

### 版本记录

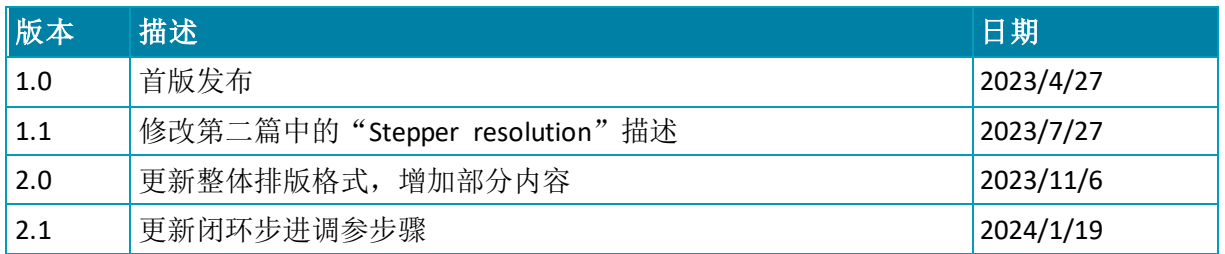

※本公司保留不定期更新的权利,根据产品硬件及软件的升级或更新迭代以及市场需 求,本手册将会不定期进行内容上的更新调整,恕不另行告知,如需最新版本文档, 请联系 Agito-Akribis 公司获取相应支持。

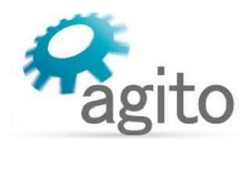

# 目录

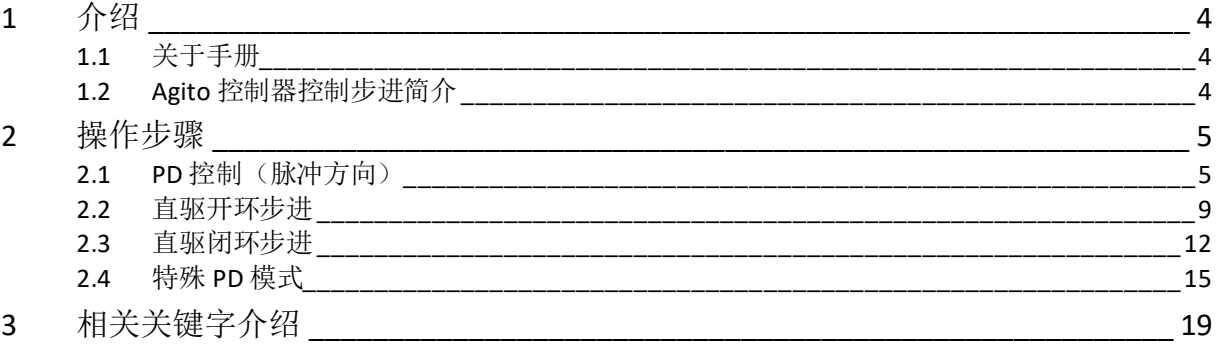

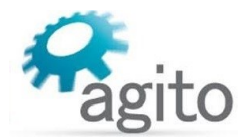

## <span id="page-3-0"></span>**1** 介绍

### <span id="page-3-1"></span>**1.1** 关于手册

感谢您选择 Agito 系列运动控制产品,我们将竭力为您提供追求速度与精度的极致运动控制方 案,并提供全方位的技术支持。

本手册主要介绍 Agito 控制器搭配步进电机使用方法,手册中仅详细介绍与步进电机相关的配 置内容,其他参数设置或功能可参阅《Agito 快速入门手册》及其他相关功能手册中的详细介 绍,本文档将不再赘述。

### <span id="page-3-2"></span>**1.2 Agito** 控制器控制步进简介

步进电机由于成本低、控制简单,在自动化系统中应用广泛。Agito 控制器支持常用的脉冲方 向(PD)方式控制步进驱动器驱动步进电机运动,同时也支持直接驱动步进电机运动(纯控制 器需搭配驱动器使用),用户根据系统应用需求选择对应的控制方式。

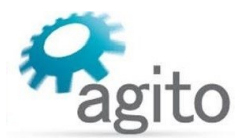

## <span id="page-4-0"></span>**2** 操作步骤

不同的控制方式系统接线将会有区别,用户根据应用需求选择相应的硬件及接线。

### <span id="page-4-1"></span>**2.1 PD** 控制(脉冲方向)

PD 模式为目前最常用的步进电机控制方式,该模式需要外接第三方步进驱动器支持,但 此方式步进电机选型灵活,可根据步进驱动器支持的电机类型以及输出扭力自由选择用户所需 的电机型号。

 值得注意的是:PD 控制模式需要占用控制器运动轴,尽管该轴主编码器和动力接口未接 任何实际电机,而是使用虚拟控制轴,该轴不能再连接其他电机同时使用,在 CNC 或齿轮等模 式下可实现多轴协调运动。

以下将详述使用 Agito 控制器控制步进电机的步骤:

#### 第 **1** 步:电气接线

(以下以 AGD301 作为示例,其他可参考)

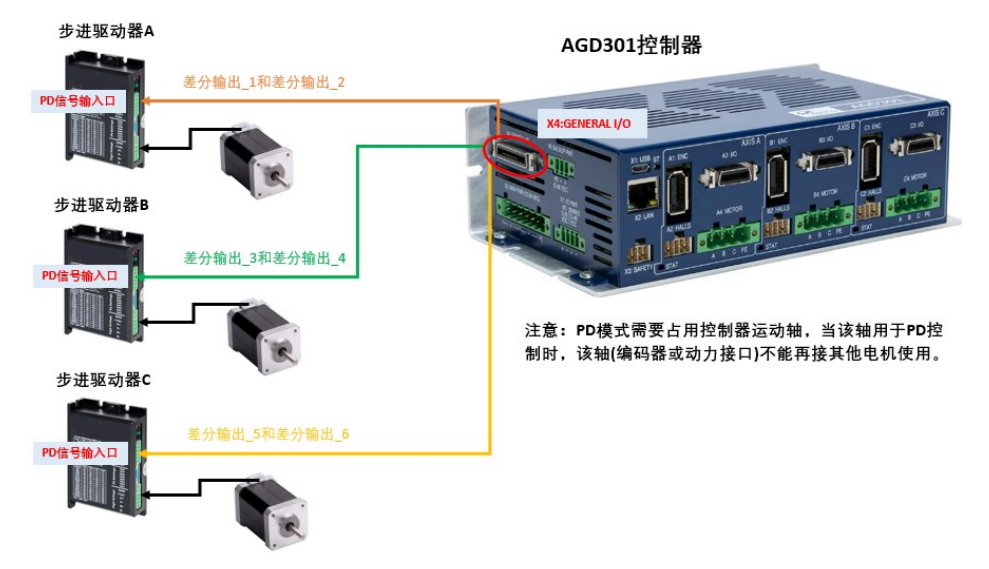

控制器差分口输出为±2.5V 差分脉冲方向信号,如用户端步进驱动器是单端 0/5V 单端数 字信号有效,则需要使用定制线束以适配单端信号的使用。

标准±2.5V 差分信号:

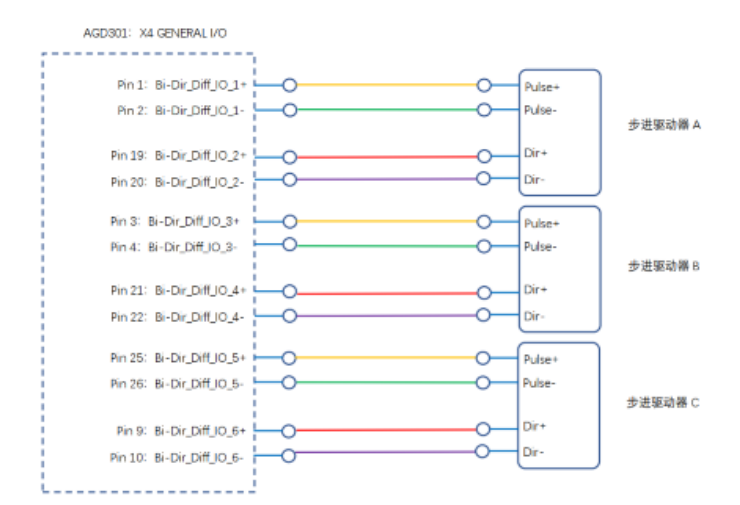

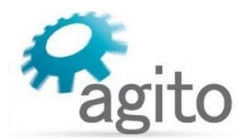

单端 0/5V 数字信号

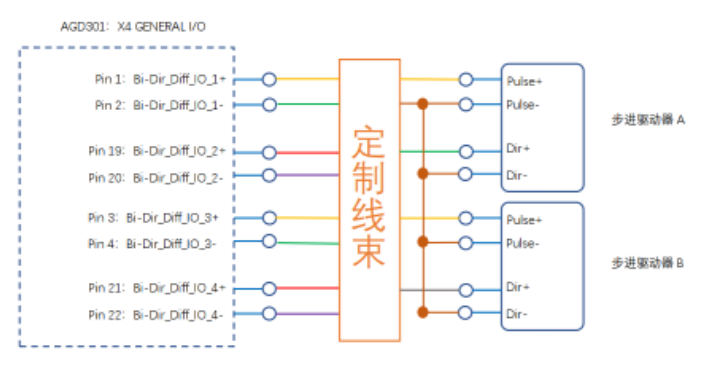

注:如需使用定制线束请联系 Agito-Akribis 获取相关支持

### 第 **2** 步:参数配置

控制模式

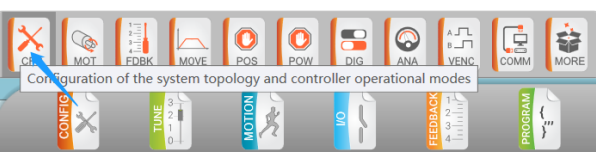

打开 PCSuite, 切换菜单栏到 CONFIG ---> Basic Configration 界面:

Operation mode: 选择 "3-Position control",

Amplifier type: 选择 "3-Pulse/Direction command to amplifier";

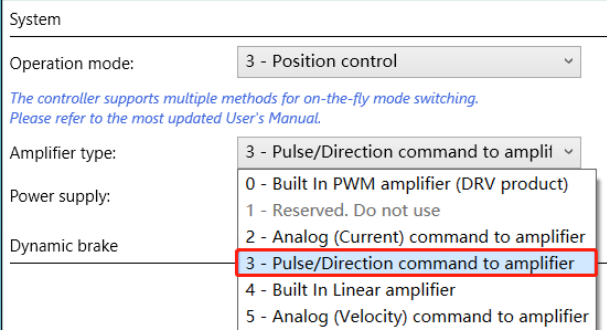

电机参数

Type:电机类型选择"6-Stepper in open loop";

Stepper resolution: 细分位数, 如设值为 7bits, 表示 6,400counts/Rev, 即电机转动一 圈走 6,400 步(2^7bits\*50poles=6,400),最大可设置为 16bits;

(注: 步进细分数=2<sup>StepBits</sup> \* PolePrs)

值得注意的是:此处的细分数并不影响电机的实际运动,但只有当该处的细分数和步 进驱动器细分设置一致时(注: 通常步进驱动器的细分通过拨码开关设置), 控制器 和电机的运行周期才能同步;

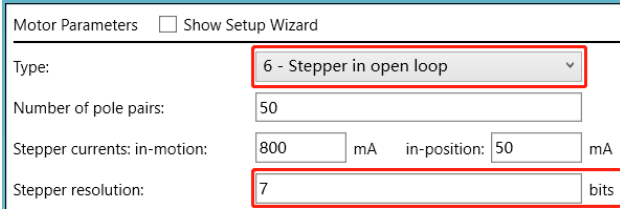

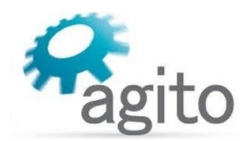

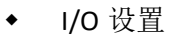

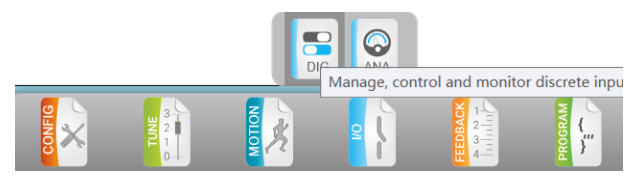

切换菜单栏到 I/O --->Discrete Outputs 界面(以下以 AGD301 为示例):

将对应双向差分数字输出设置为 Output 模式,然后根据输出轴选择对应的输出模式 为"13- [Axis] Enc.emul, line  $A \nsubseteq B$ ",

| Outputs:         | $\land$<br>1 - A Enc. emul., line A    |                                        |                                          |
|------------------|----------------------------------------|----------------------------------------|------------------------------------------|
| Logic:           | $2 - A$ event #1                       |                                        |                                          |
| Mode:            | $3 - A$ event #2                       |                                        |                                          |
| Applied on Axis: | $4 - A$ event #3                       |                                        |                                          |
|                  | $5 - B$ event $#1$                     |                                        |                                          |
| Selector:        | $6 - B$ event $#2$                     |                                        |                                          |
| Sink/Source:     | $7 - B$ event #3<br>控制A轴步进             | 控制B轴步讲                                 | 控制C轴步进                                   |
| HW Info:         | 8 - C event #1                         |                                        |                                          |
|                  | $9 - C$ event $#2$                     |                                        |                                          |
|                  | Differential Bi-D 10 - C event #3      |                                        |                                          |
| Outputs:         | 11 - UserPWM 1                         | 20<br>21                               | 22<br>23                                 |
| Logic:           | HW<br>12 - UserPWM 2                   | <b>HW</b><br><b>HW</b>                 | $\overline{\phantom{a}}$ HW<br><b>HW</b> |
| Mode:            | 13 - A Enc. emul., line A<br>al c      | 0 - General c<br>0 - General c         | 0 - General c<br>0 - General c           |
| Applied on Axis: | Unknown<br>ble                         | Not Applicable<br>Not Applicable       | Not Applicable<br>Not Applicable         |
| Selector:        | 13 - A Enc. e v<br>13 - A Enc. e       | 13 - B Enc. e<br>13 - B Enc. e         | 13 - C Enc. e $\vee$<br>13 - C Enc. e    |
| Direction:       | 1 - Output<br>- Output<br>$\checkmark$ | 1 - Output<br>- Output<br>$\checkmark$ | 1 - Output<br>1 - Output<br>$\checkmark$ |
| HW Info:         | X4   pin 19,20<br>X4   pin 1,2         | X4   pin 21,22<br>X4   pin 3,4         | X4   pin 25,26<br>X4   pin 9,10          |

HW: This output pin is now used for dedicated hardware function (see Selector). The state of the output is not affected by DOutPort[].

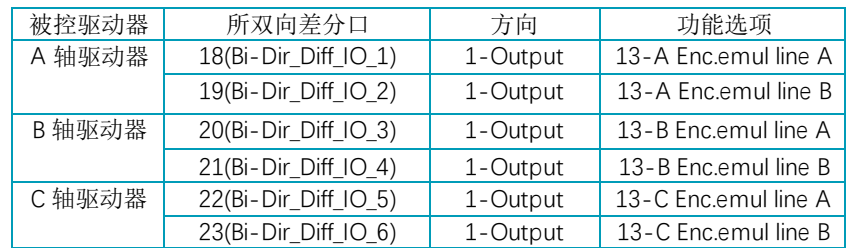

虚拟编码器设置

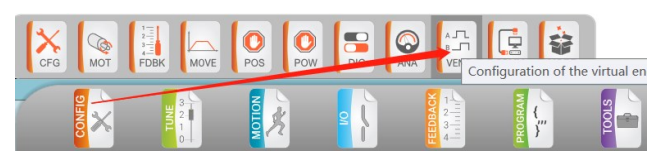

切换菜单栏到 CONFIG--->Virtual encoder 界面(以下以 AGD301 为示例)

切换到虚拟编码器配置界面, VEnc source 设置为"APosRef" (B、C 轴依次类推), Output type 可以选择"0-Pulse/Direction"或者"1-A quad B"(根据用户步进驱动器 可接受的控制信号类型选择,见下页信号类型),然后将 Virtual encoder 选择为"1-Enable"开启虚拟编码器功能;

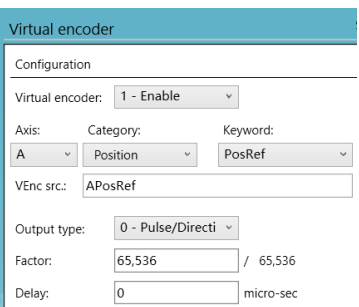

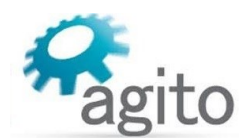

#### PD 信号输出类型(Output Type):

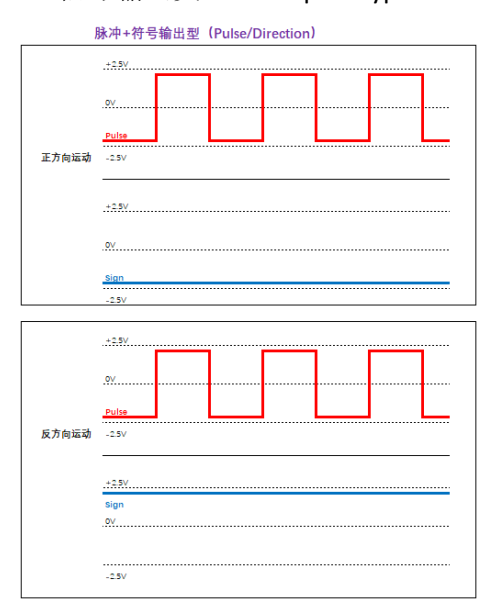

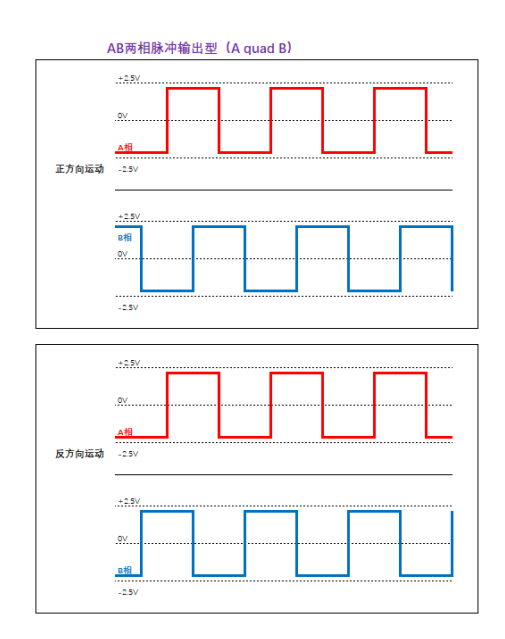

#### 第 **3** 步:运动控制

完后以上设置后即可进行相应的运动控制;

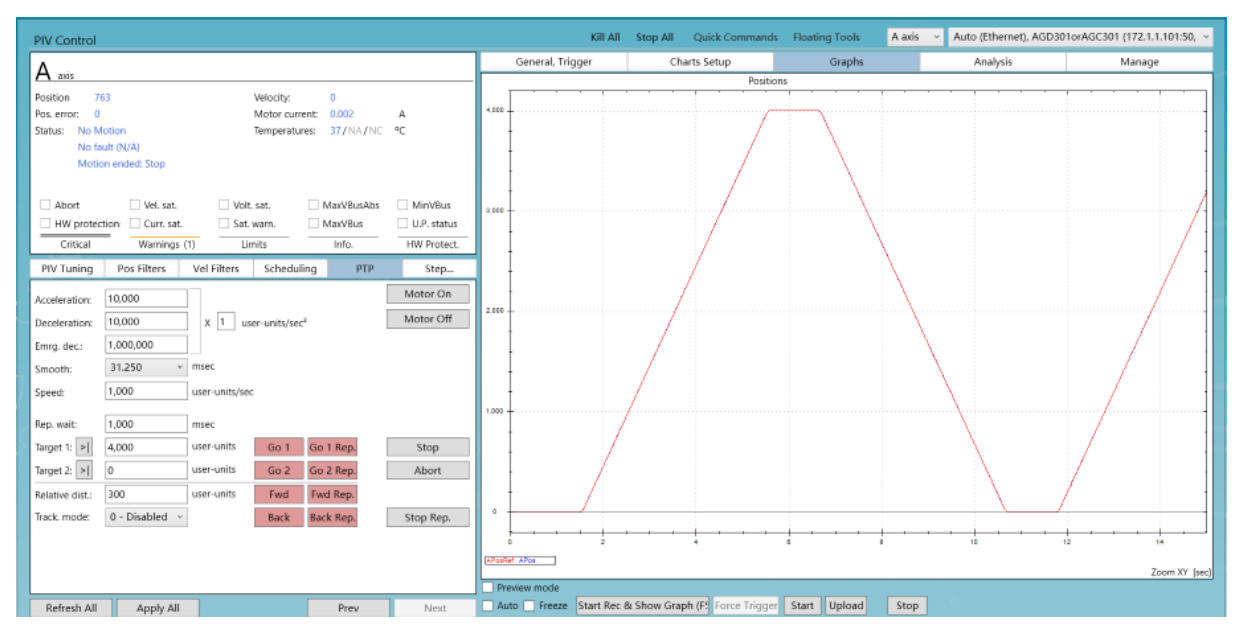

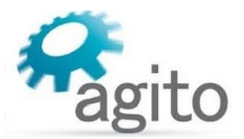

### <span id="page-8-0"></span>**2.2** 直驱开环步进

 Agito 大部分系列控制器支持直接驱动步进电机(AGD 系列和 AGA 系列,其中 AGA 系列需 要搭配 AGM800 控制器使用),当用户速度和精度要求不高的情况下可以使用该驱动方式。

第 **1** 步:系统框图

(以下以 AGD301 作为示例,其他可参考)

AGD301控制器

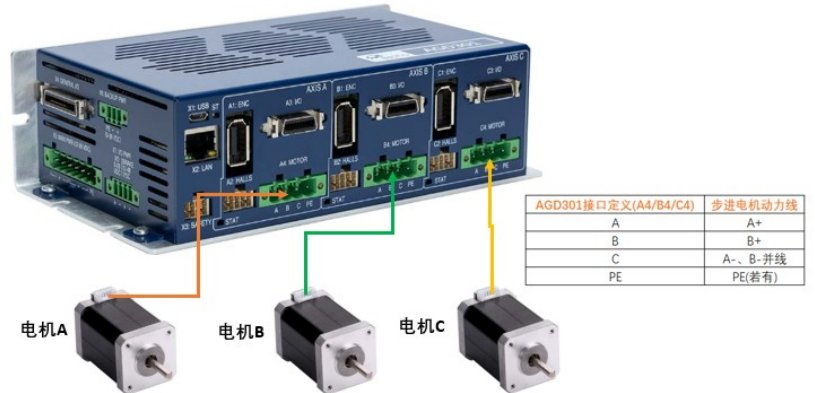

注意:目前仅支持 2 相步进电机

- 第 **2** 步:参数配置
	- 控制器模式

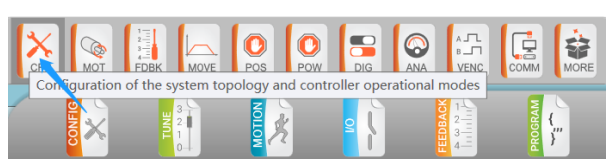

打开 PCSuite, 切换菜单栏到 CONFIG ---> Basic Configration 界面:

Operation mode: 选择 "3-Position control",

Amplifier type: 选择 "0 - Built In PWM amplifier (DRV product)",

Power supply: 选择 "2- Low DC";

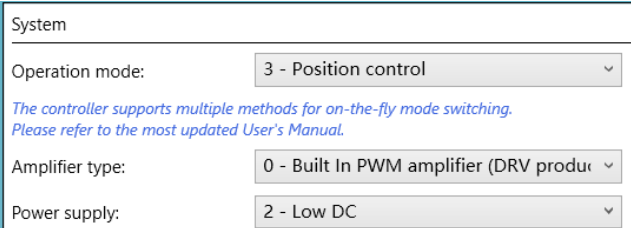

电机参数

Type:电机类型,选择"6-Stepper in open loop";

Number of pole pairs: 电机极对数, 根据步进电机手册来设置, 典型步距角为 1.8°的 步进电机极对数为 50Pairs(注: 步距角=360°/(2\*N\*P), 其中 N 为极对数, P 为电机 相数);

Stepper currents: in-motion:表示电机运动时的电流, 即额定电流, 注意为了保护电机 请勿超过电机手册中额定电流值; in-position:表示电机空闲时的保持电流, 常见设为 额定电流值的 90%、50%、30%,根据实际应用设置;

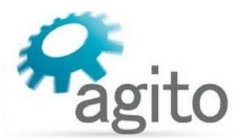

Stepper resolution: 细分位数, 例如值设为 7bits, 表示 6,400counts/Rev, 即电机运动 一圈走 6,400 步(2^7bits\*50poles=6,400),最大值为 16bits;

(注: 步进细分数=2<sup>StepBits</sup> \* PolePrs)

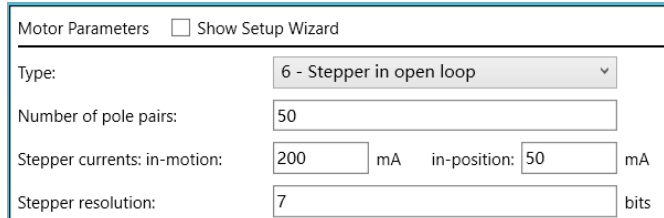

电机保护

切换菜单栏到 CONFIG ---> Protections 界面:

保护参数的详细设置请参阅《Agito 快速入门手册》中的内容介绍,此处仅介绍与开 环步进功能相关的设置。由于是开环控制未接入物理编码器,因此需将主、辅编码器 信息屏蔽;

Mask protections

Mask main encoder errors

Mask auxiliary encoder errors (if exist)

#### **第3步: 电流环调参**

为了保证电机具有良好的运动性能,需要对电流环进行调参;

切换菜单栏到 TUNE ---> Current Tuning 界面:

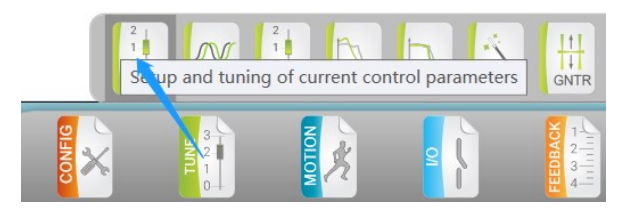

Motor resistance/Motor inductance:电机电阻/电感,根据步进电机手册填入;

Current Pl, gain/Current Pl, integral:填入电流环 PI 参数(推荐值从 100、10 开始以避免增 益过大电机产生啸叫声), 设定好参数后, 点击"Apply Current Command"开始注入电 流,滚动鼠标滚轮并点击回车键可实时改变参数值并动态响应,调整参数的同时观察右侧 图像中激励电流和响应电流(Ia/IaRef、Ib/IbRef), 使其最大程度相吻合, 点击"Disable Current Command"可停止注入电流;

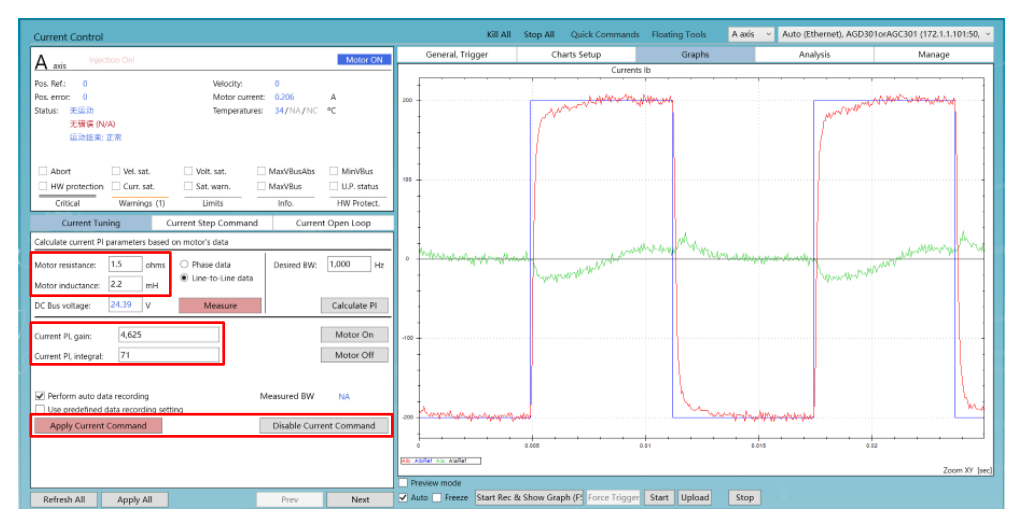

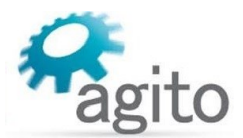

### 第 **4** 步:运动控制

完后以上设置后即可进行相应的运动控制;

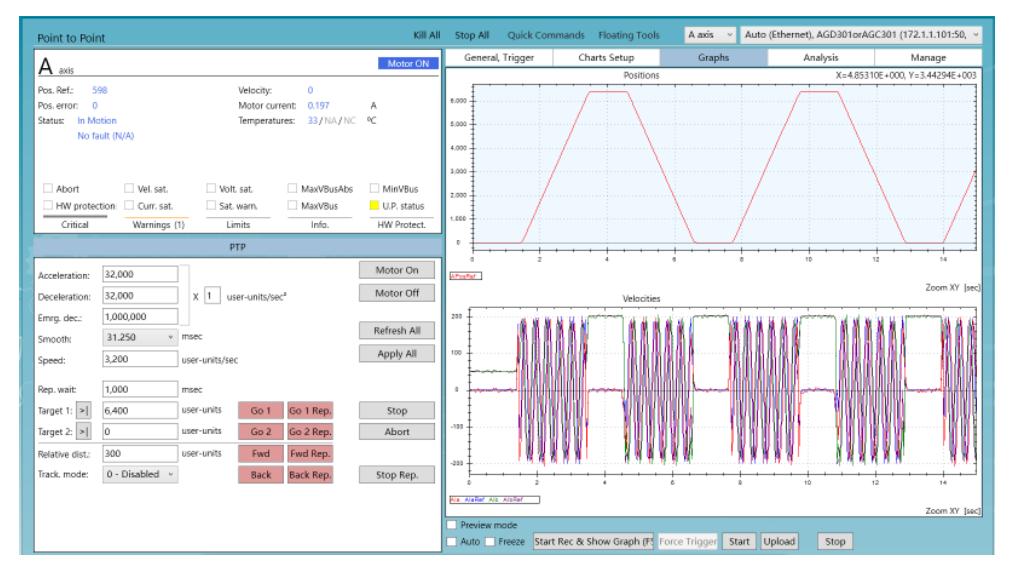

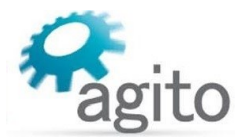

### <span id="page-11-0"></span>**2.3** 直驱闭环步进

Agito 大部分系列控制器都支持直接驱动闭环步进电机(AGD 系列和 AGA 系列, 其中 AGA 系列 需要搭配 AGM800 控制器使用), 当用户速度和精度要求不高的情况下可以使用该驱动方式。

第 **1** 步:系统框图

(以下以 AGD301 作为示例,其他可参考)

场景 1:步进电机+旋转编码器

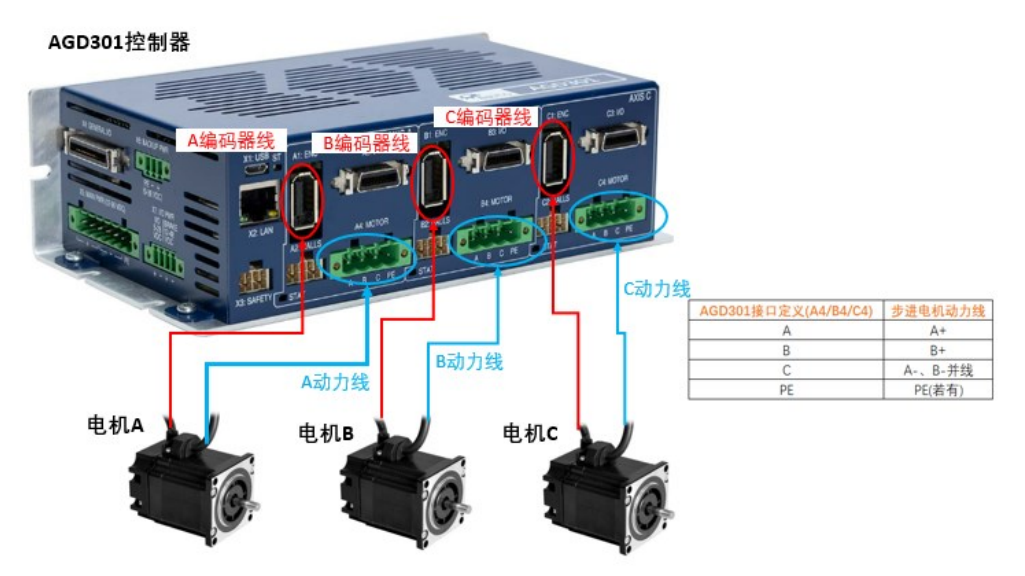

场景 2:步进电机+丝杆光栅

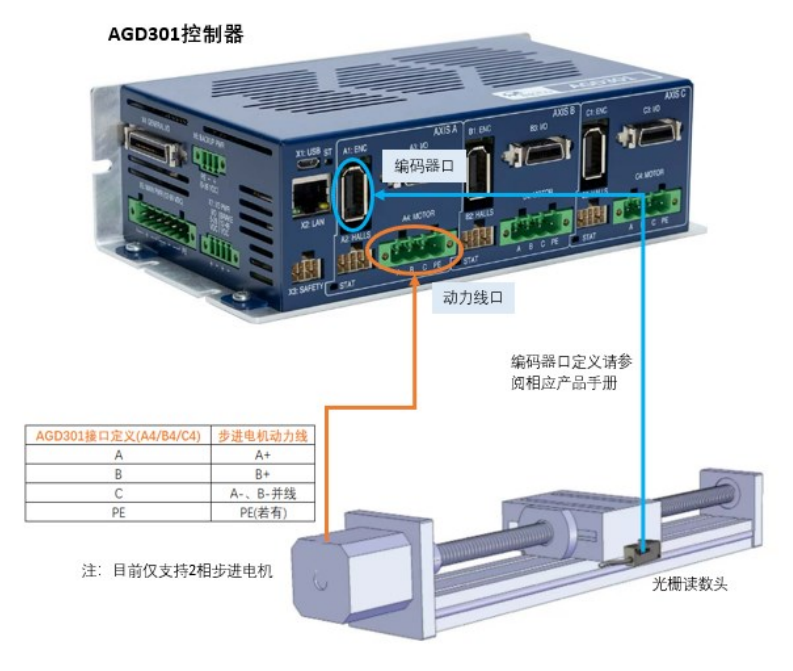

- 第 **2** 步:参数配置
	- 控制模式

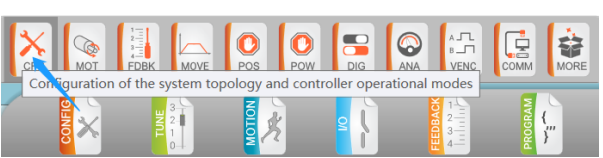

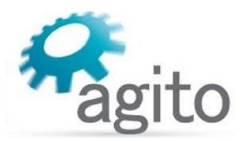

打开 PCSuite, 切换菜单栏到 CONFIG ---> Basic Configration 界面:

Operation mode: 选择 "3-Position control",

Amplifier type: 选择 "0 - Built In PWM amplifier (DRV product)",

Power supply: 选择 "2- Low DC";

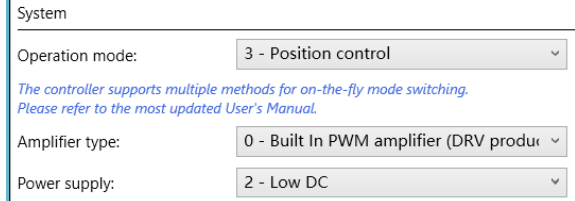

电机参数

点击上一步"Apply and next"进入电机参数设置页面:

Type:电机类型选择"7-Stepper in closed loop";

Number of pole pairs: 步进电机极对数, 根据步进电机手册设置, 典型两相步距角为 1.8°步进电机的极对数为 50Pairs;

(注: 步距角=360°/(2\*N\*P), 其中 N 为极对数, P 为电机相数)

Stepper resolution: 闭环模式下 Stepper resolution 作为数字细分, 其值越大电机运动 将会越平滑,最大为16bits(注意: 在电流环调参时请将其值设为 2bits);

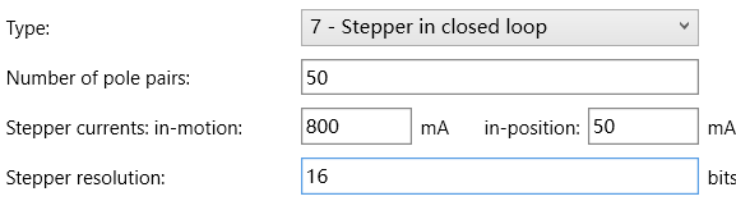

编码器反馈

编码器类型支持 ABI 增量式、EnDat 2.2 和 BISS-C 绝对式及 SinCos 模拟式,详细参数 设定请参阅《Agito 快速入门手册》文档中 2.1.2 章节中关于编码器部分的详细描述, 此处仅简要介绍关于分辨率(Resolution)参数的设定,通常为以下 2 种使用场景:

步进电机+旋转编码器:**Resolution=**步进一圈对应的脉冲数

步进电机+丝杆光栅(直线或圆弧):**Resolution=**步进电机走一圈对应的线位移⁄光栅分辨率;

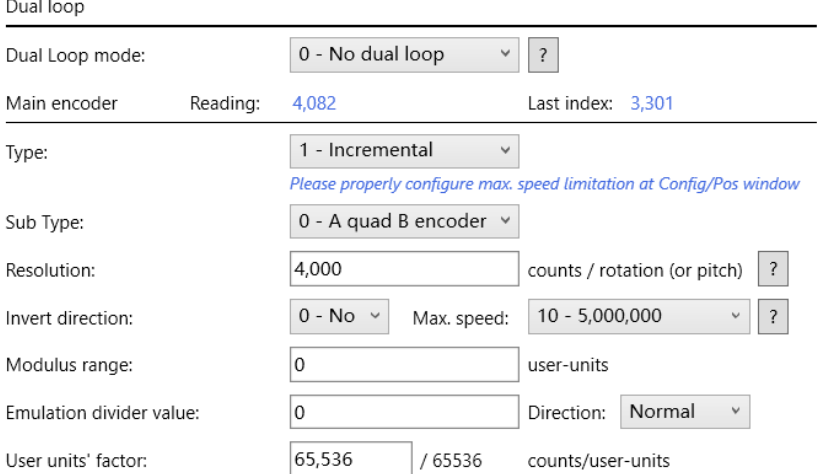

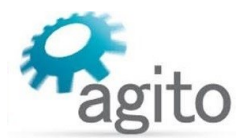

电机保护

切换菜单栏到 CONFIG ---> Protections 界面:

保护参数的详细设置请参阅《Agito 快速入门手册》中的内容介绍;

第 **3** 步:**PIV** 调参

为了保证电机具有良好的运动性能,需要对运动控制参数进行调整;

电流环

切换菜单栏到 TUNE ---> Current Tuning 界面:

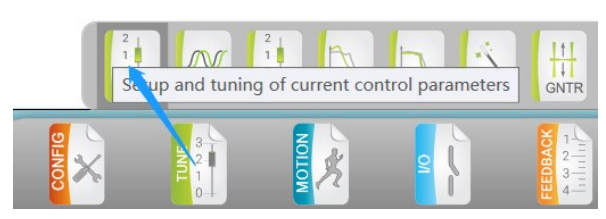

Motor resistance/Motor inductance: 电机电阻/电感, 根据步进电机手册填入;

(注意: 在电流环调参时, 请将上页中电机参数的"Stepper Resolution"值设为 2bits)

设置抓图参数: 先将"Use predefined command"勾选去掉, 然后将电流频率设为 2Hz,电流设为 in-motion 电流的 5~10%之间;

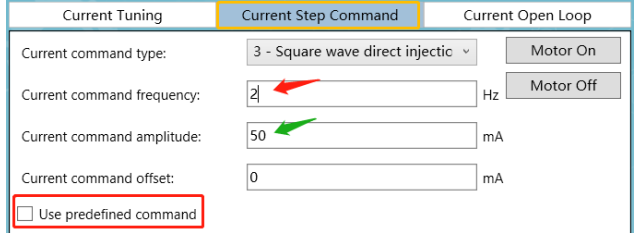

Current Pl, gain/Current Pl, integral:填入电流环 PI 参数(推荐值从 100、10 开始以避 免增益过大电机产生啸叫声), 设定好参数后, 点击"Apply Current Command"开始 给入电流指令,滚动鼠标滚轮并点击回车键可实时改变参数值并动态响应,调整参数 的同时观察右侧图像中激励电流和响应电流(Ia/IaRef 或 Ib/IbRef),使其最大程度相吻 合,点击"Disable Current Command"可停止给入电流;

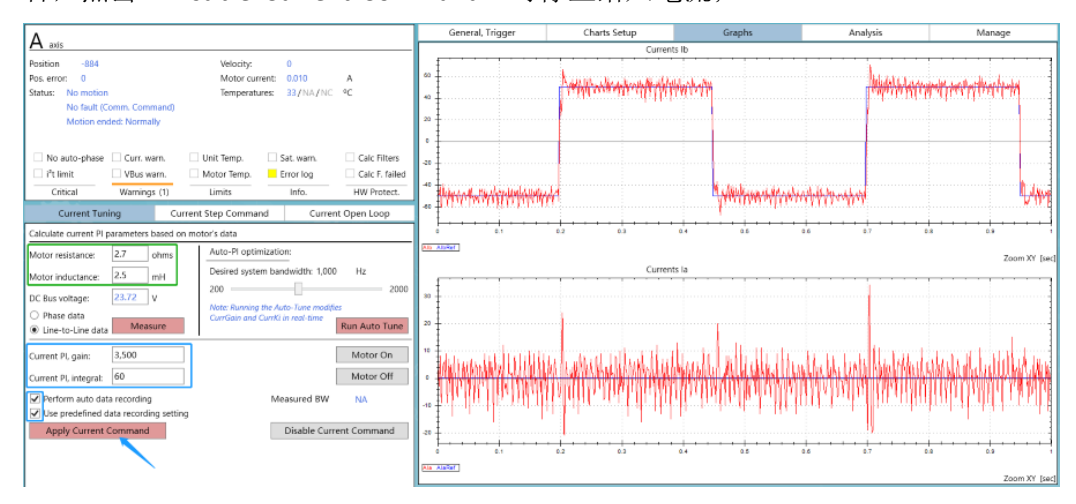

位置环

切换菜单栏到 TUNE ---> PIV Tuning 界面:

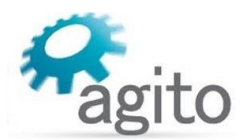

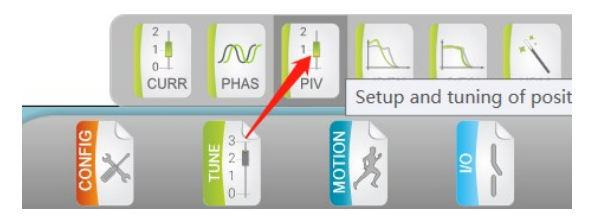

在调参之前确保电流环时修改的 "Stepper Resolution"值为用户所需的 bit 数,

将速度环参数 PI gain 和 PI integral 都设为"0", 然后调整 Position 中的 Gain 值, 点 击"Apply Pos Command"开始给入位置指令激励,滚动鼠标滚轮并点击回车键可实 时改变参数值并动态响应,调整参数的同时观察右侧图像中位置指令(PosRef)和位置 响应(Pos), 使其最大程度相吻合, 点击"Disable Command"可停止给入指令;

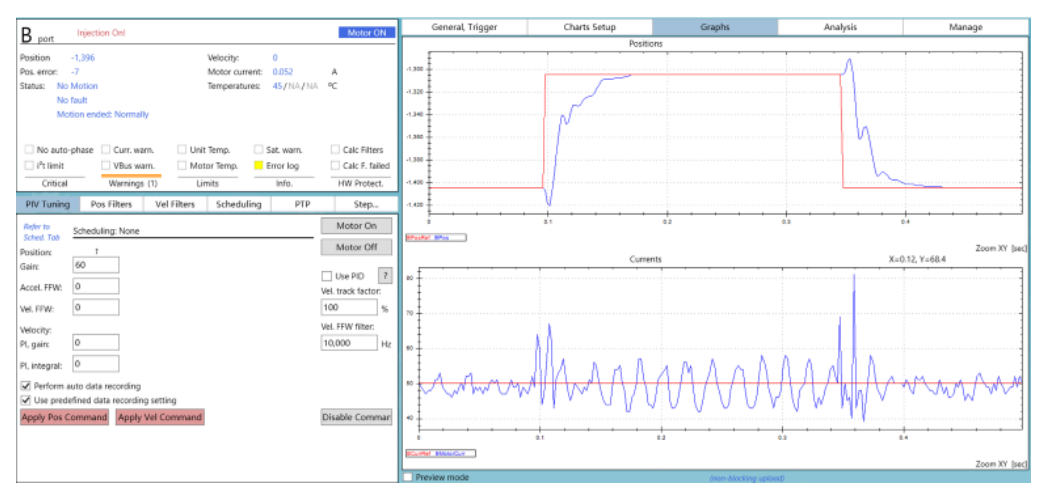

### 第 **4** 步:运动控制

完后以上设置后即可进行相应的运动控制;

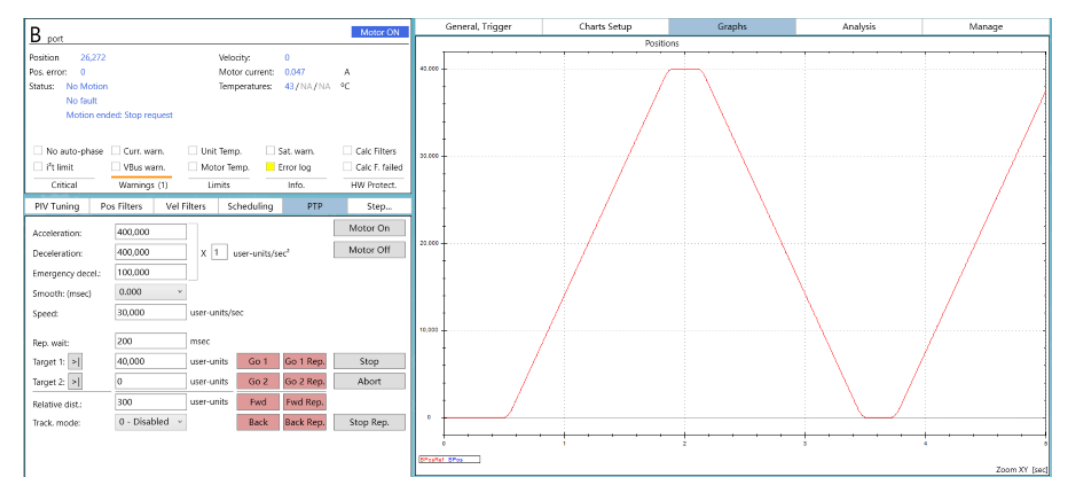

### <span id="page-14-0"></span>**2.4** 特殊 **PD** 模式

AGD301 控制器支持一种特殊扩展 PD 模式,该模式在不占用原有的 3 个运动轴的前提 下,可使用 4 路差分数字输出信号最大再扩展 2 路独立的 PD 信号用于控制步进驱动器,目前 仅支持 AGD301-ET-2D05 型号。

值得注意的是: 该特殊 PD 模式需要特殊版本固件支持, 如需使用请联系 Agito-Akribis 获 取相关支持。

#### 第 **1** 步:系统框图

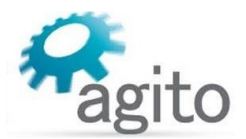

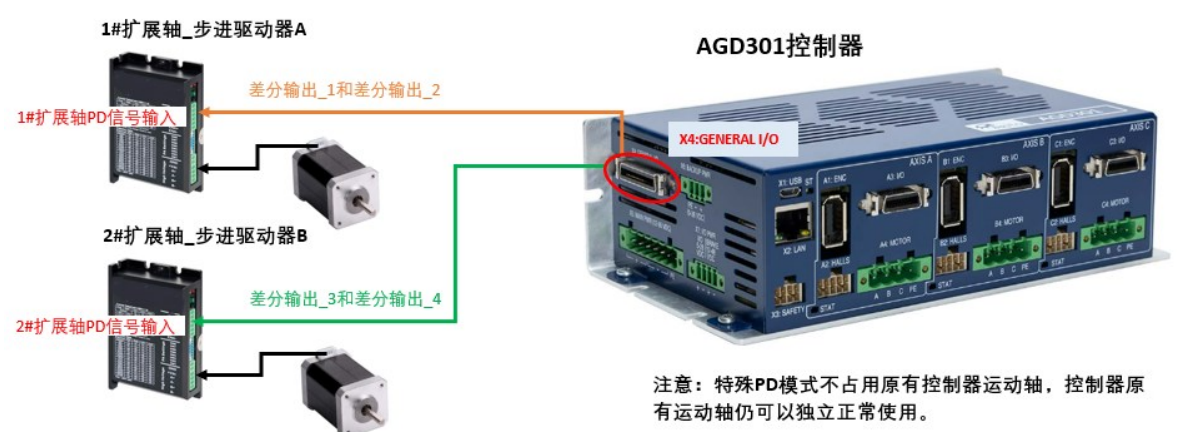

控制器输出为土2.5V 差分脉冲方向信号, 如用户端步进驱动器是单端 0/5V 单端数字信 号,需要使用定制线束以适配单端信号的使用。

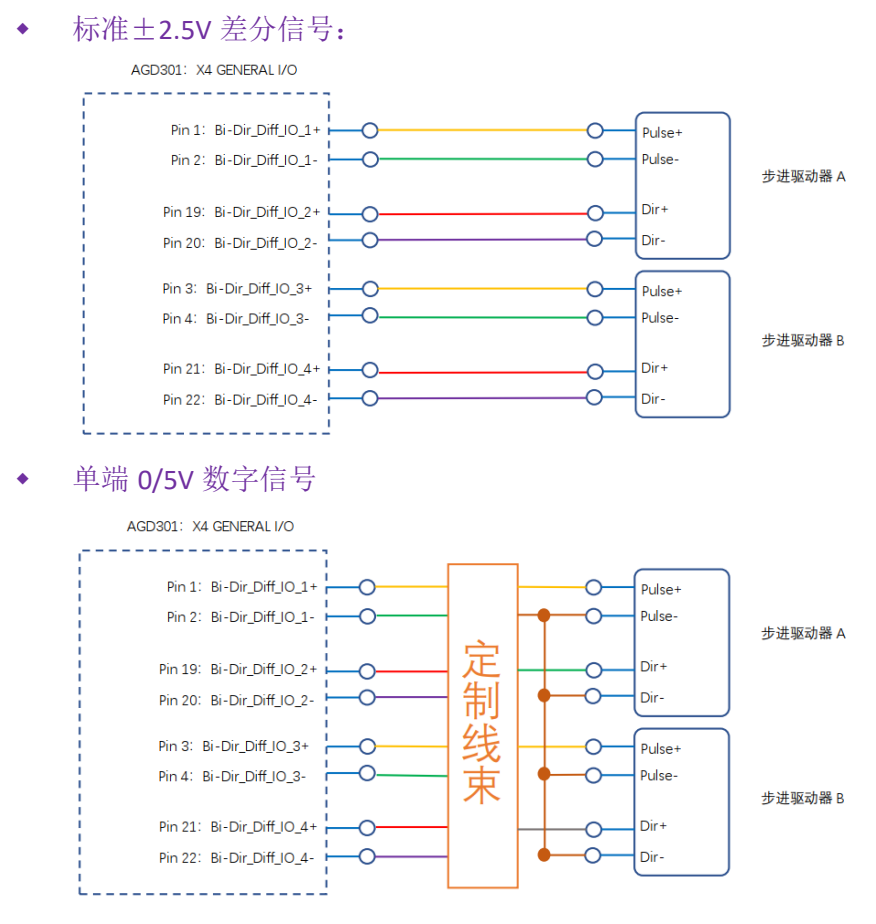

注:如需使用定制线束请联系 Agito-Akribis 获取相关支持

### 第 **2** 步:参数配置

切换菜单栏到 I/O --->Discrete Outputs 界面:

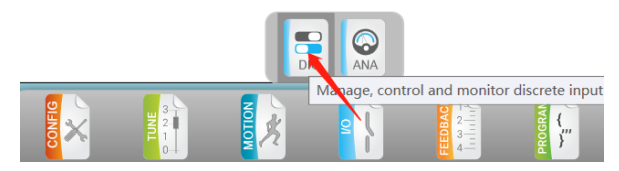

将对应双向差分数字口设置为 Output 模式, 扩展 1#步进轴对应 Bi-Dir\_Diff\_IO\_1+/-、Bi-Dir\_Diff\_IO\_2+/-,扩展 2#步进轴对应 Bi-Dir\_Diff\_IO\_3+/-、Bi-Dir\_Diff\_IO\_4+/-;

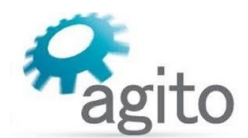

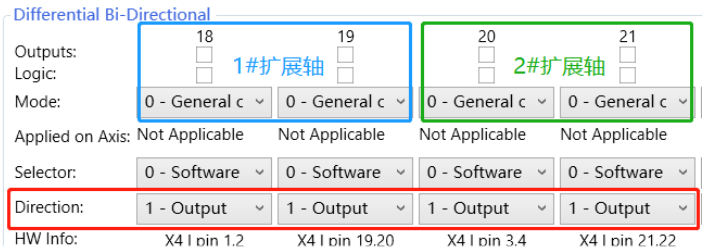

打开 Terminal, 分别将对应数字输出口的 Selector 值设置为 15 (如上图, 18、19 对应 1# 扩展轴, 20、21 对应 2#扩展轴), 设置完成后, 点击菜单栏"Save To Flash"保存参数到 控制器,并断电重启生效;

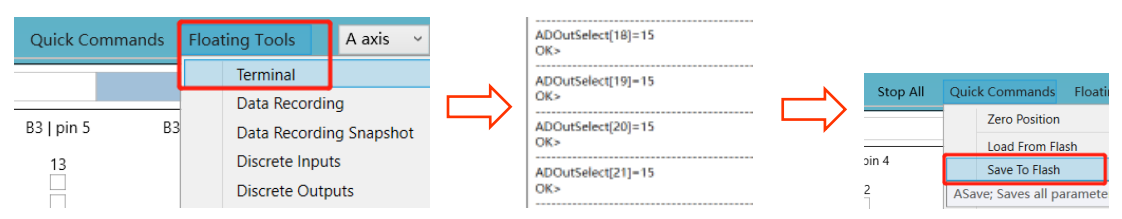

### 第 **3** 步:运动控制

扩展轴 PD 模式在 PCSuite 中无运动控制 UI 界面, 只能在 IDE 编程环境中或 ACSII 通讯通过 操作 FPGA 对应寄存器中的值来进行运动控制;

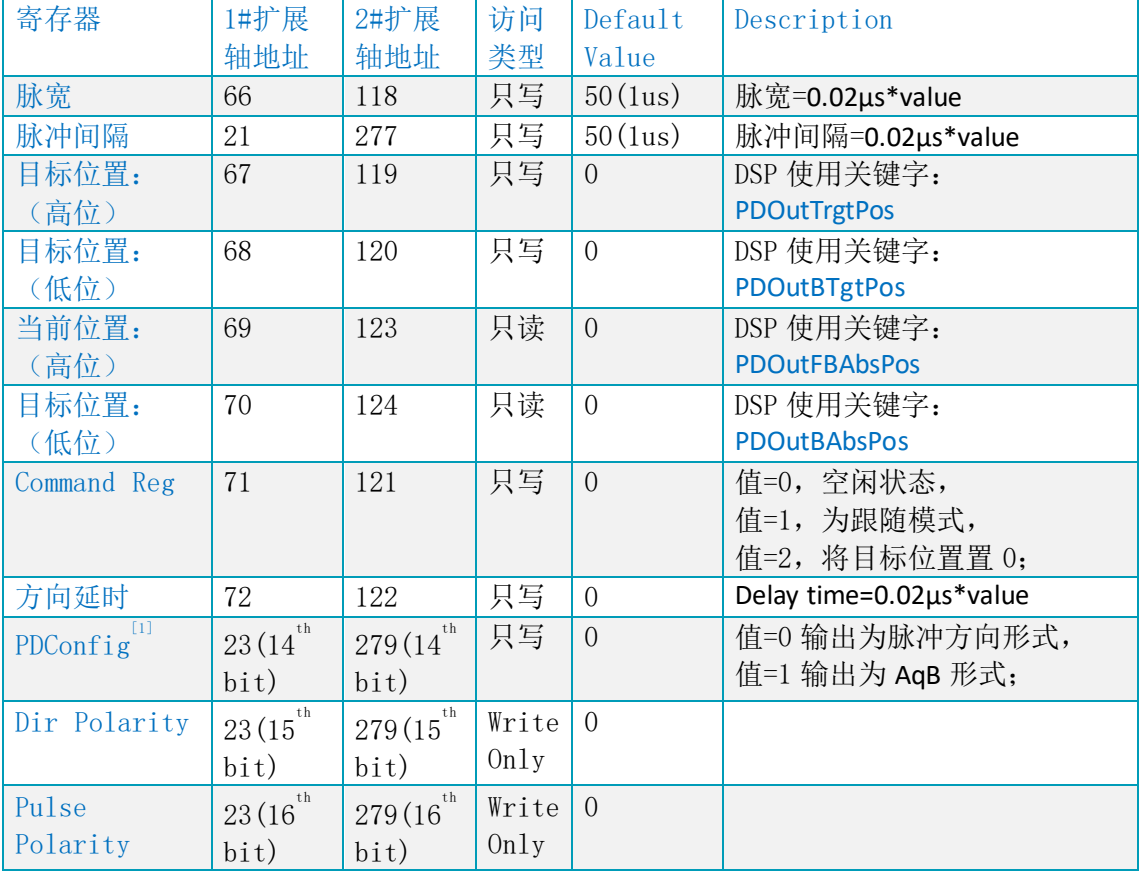

十进制指令地址表:

以下介绍在 IDE 编程环境中控制电机运动的示例:

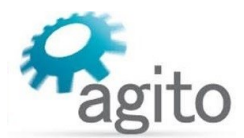

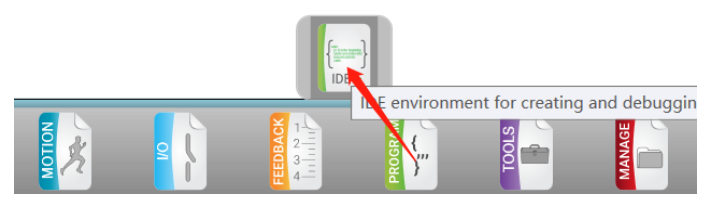

扩展关键字:

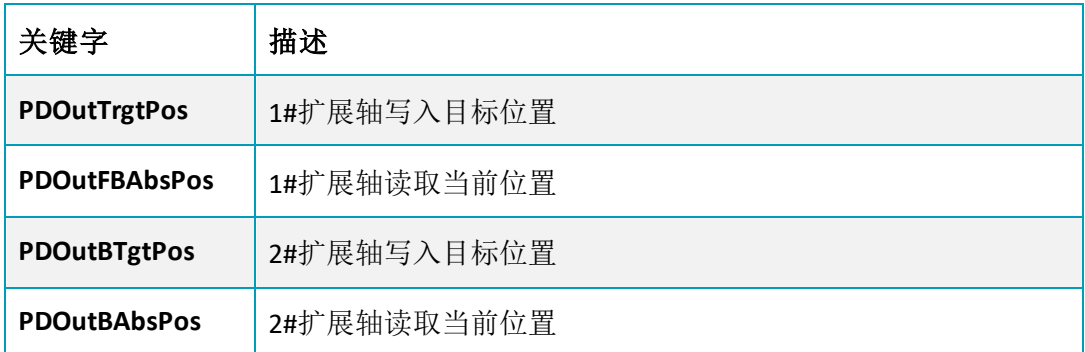

IDE 程序

在 FPGA 对应地址中写入值需要在 DebugData 里写入 3 次, 示例程序中将该步骤封装 成一个函数(function),在使用时只要调用该函数即可将值写入 FPGA 对应地址;

以下程序实现了 1#、2#扩展轴分别运动到 20000 的位置处:

```
main([10,30],[5,20],[800,1000])
```

```
writeToFPGA(66,50000)
                      //将1#扩展轴脉宽设为1ms (Pulse High Duration), 脉宽=0.02µs*50000=1ms;
   writeToFPGA(21,50000)
                      //将1#扩展轴脉冲间隔设为1ms (Pulse Low Duration), 通常将占空比设为50%;
   writeToFPGA(71,1)//将1#扩展轴设为运动状态(跟随模式);
   APDOutTrgtPos = 20000//设定1#扩展轴目标位置, 跟随模式下给定目标位置后电机即开始运动;
AWaitTime, 1000
   writeToFPGA(118,50000)
                     //将2#扩展轴脉宽设为1ms (Pulse High Duration);
   writeToFPGA(277,50000)
                      //将2#扩展轴脉冲间隔设为1ms (Pulse Low Duration),通常将占空比设为50%;
   writeToFPGA(121,1)//将2#扩展轴设为运动状态(跟随模式);
   APDOutBTgtPos = 20000
                       //设定2#扩展轴目标位置,跟随模式下给定目标位置后电机即开始运动;
```

```
endofmain
```

```
function: writeToFPGA(writeAddress,writeValue) //将FPGA值写入操作封装成函数;
   ADebugData[34]=writeAddress
   AWaitTime, 1
   ADebugData[35]=writeValue
   AWaitTime, 1
   ADebugData[33]=1
   AWaitTime, 1
endoffunc
```
以上程序中将脉宽和脉冲间隔都设为 1ms, 即将占空比设为 50%,

位置设定: PDOutTrgtPos 和 PDOutBTgtPos 分别为 1#扩展轴和 2#扩展轴的目标位置 指令。当寄存器地址为 71 的值被赋为 1 时,即开启 1#扩展轴为跟随模式,此时只要 给 PDOutTrgtPos 变量写入对应目标位置值时, 电机就开始运动, 同样地, 给 2#扩展 轴对应地址 121 赋值为 1 时,开启 2#扩展轴为跟随模式;

速度设定:步进电机速度由控制器输出脉冲频率决定,频率 f = 1/( 放 \* 2), 占空比为 50%, 为确保控制精度, 建议输出频率为 10KHz 以下, 即脉宽 50us 以上(50us 对应 寄存器值为 2500 以上), 换算成速度为 Vel= f/subdiv, (vel 单位为 rev/s, f 单位为 Hz, subdiv 为步进驱动器细分);

值得注意的是:该模式无置 0 命令,即不能将当前位置置 0.

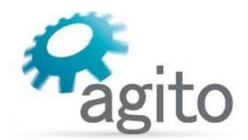

# <span id="page-18-0"></span>**3** 相关关键字介绍

Agito 关键字不仅可以在 PCSuite Terminal 终端及 IDE 编程环境使用, 用户也可通过字符串或 ASCII 通讯使用, 此处仅介绍与步进控制相关关键字。

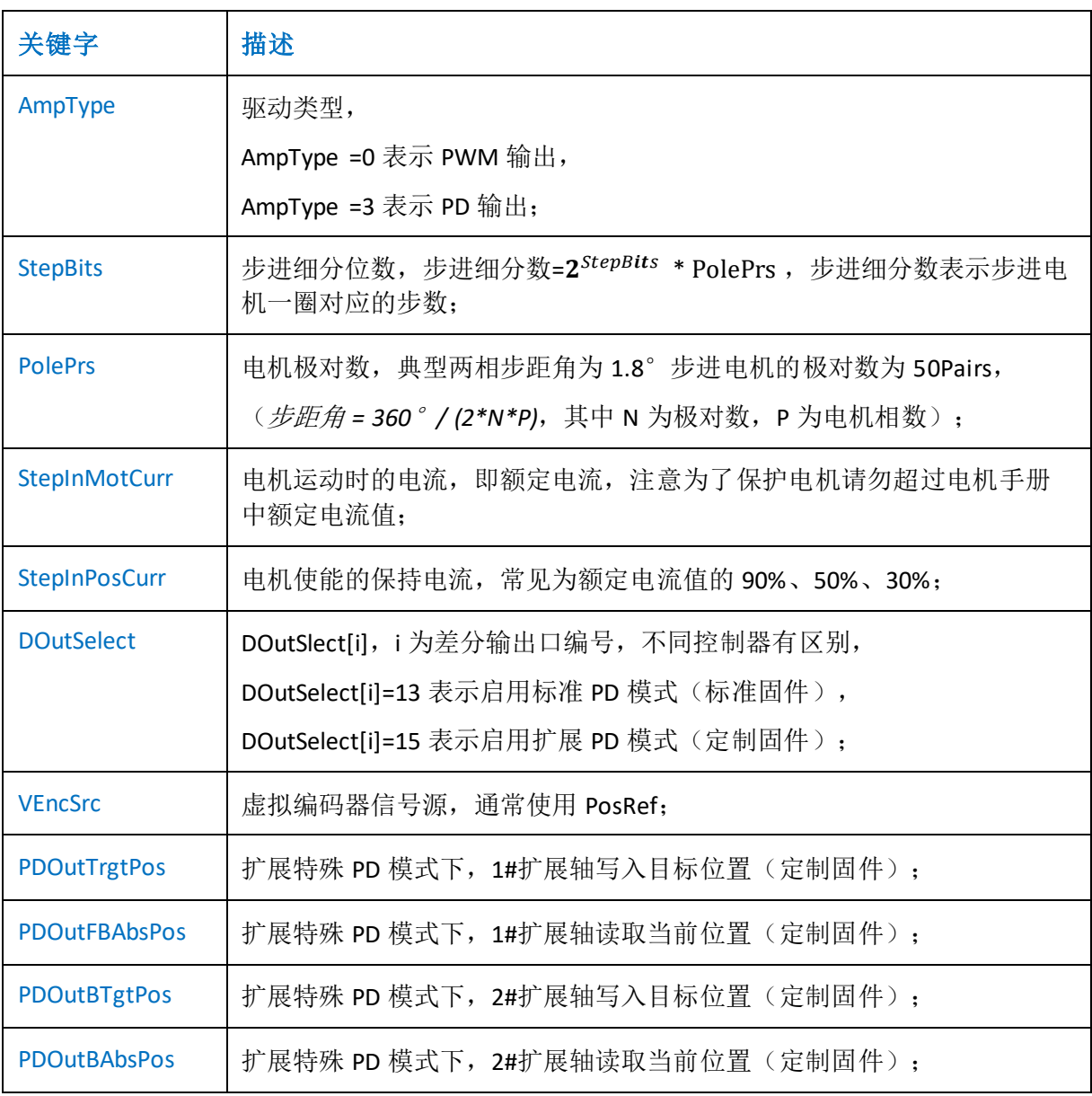

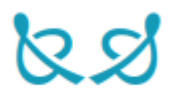